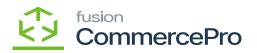

## **Preventing shipment Confirmation**

- ×
- Preventing Shipment confirmation at Sales Orders screen.
- Now you need to enable the radio button [Prevent Shipment Confirmation] for same sales orders in [Customer classes] and [Credit Terms].
- Click on [CREATE SHIPMENT].

| Acumatica          | Search                             | c                | × ৩                  |              |                |          |                                             |                                |              |          |             | Revisi<br>Produc | on Two Products<br>ts Wholesale | <ul> <li>✓ 11/22/202<br/>2:08 AM</li> </ul> |         | 🔿 💄 admi         |             |
|--------------------|------------------------------------|------------------|----------------------|--------------|----------------|----------|---------------------------------------------|--------------------------------|--------------|----------|-------------|------------------|---------------------------------|---------------------------------------------|---------|------------------|-------------|
| A Favorites        | Shipments<br>005312 - Jes          | sica             |                      |              |                |          |                                             |                                |              |          |             |                  | [                               | NOTES ACTIVITI                              | ES PL   | ES CUSTOMIZATION | TOOLS       |
| Data Views         |                                    | v + 8            |                      | -            | ONFIRM SHIPMEN |          | .D                                          |                                |              |          |             |                  |                                 |                                             |         |                  |             |
| Material Requireme | Shipment Nbr.:<br>Type:<br>Status: | Shipment<br>Open |                      |              | y Location     | <b>F</b> | Shipped Qua<br>Shipped Weig<br>Shipped Volu | 1.00<br>27.200000<br>30.000000 |              |          |             |                  |                                 |                                             |         |                  |             |
| Time and Expenses  | Operation:                         | Issue            | Workgroup:<br>Owner: |              |                | Q<br>Q   | Packages:<br>Package Wei                    | 2 27.280000                    |              |          |             |                  |                                 |                                             |         |                  |             |
| Finance            | Description:                       | RDERS SHIPPI     | ING PACKAGES         |              |                |          |                                             |                                |              |          |             |                  |                                 |                                             |         |                  |             |
| \$ Banking         | O + A                              | X LINE DE        |                      | INVEN        | TORY SUMMARY   | н        | ×                                           |                                |              |          |             |                  |                                 |                                             |         |                  |             |
| Payables           | B B D Order<br>Type                | Order Nbr.       | Inventory ID         | Free<br>Item | * Warehouse    | Location | n *UOM                                      | Shipped City                   | Ordered Qty. | Open Qfg | Picked Qty. | Packed Qty.      | Lotiferial Nbr.                 | Exp<br>Date                                 | iration | Reason Code      | Description |
| Receivables        | > © D SO                           | <u>S0011758</u>  | AACOMPUT01           |              | WHOLESALE      | R1S1     | PACK                                        | 1.00                           | 1.00         | 0.00     | 0.00        | 0.00             |                                 |                                             |         |                  | Acer Lap    |
| Customization      |                                    |                  |                      |              |                |          |                                             |                                |              |          |             |                  |                                 |                                             |         |                  |             |
| Sales Orders       |                                    |                  |                      |              |                |          |                                             |                                |              |          |             |                  |                                 |                                             |         |                  |             |
| Purchases          |                                    |                  |                      |              |                |          |                                             |                                |              |          |             |                  |                                 |                                             |         |                  |             |
| b Inventory        |                                    |                  |                      |              |                |          |                                             |                                |              |          |             |                  |                                 |                                             |         |                  |             |
| Dashboards         |                                    |                  |                      |              |                |          |                                             |                                |              |          |             |                  |                                 |                                             |         |                  |             |
| Magento Connector  |                                    |                  |                      |              |                |          |                                             |                                |              |          |             |                  |                                 |                                             |         |                  |             |
|                    |                                    |                  |                      |              |                |          |                                             |                                |              |          |             |                  |                                 |                                             |         |                  |             |
| Kensium License    | <                                  |                  |                      |              |                |          |                                             |                                |              |          |             |                  |                                 |                                             |         |                  |             |

## Alert Message

- Click on [Confirm Shipment].
- You can view an alert message on the top corner, this will not allow you for shipment at Confirmation level.

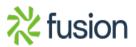

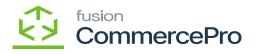

| Acumatica                                      | Search                     | ٩                | 0                    |       |                                          |          |                                             |                                |             |           |             | Revision Two<br>Products Who | Products 🗸 | 11/22/2023<br>209 AM | 0                    | 💄 admi                      | n admin 🗸   |
|------------------------------------------------|----------------------------|------------------|----------------------|-------|------------------------------------------|----------|---------------------------------------------|--------------------------------|-------------|-----------|-------------|------------------------------|------------|----------------------|----------------------|-----------------------------|-------------|
| Tavorites                                      | Shipments<br>005313 - Jess |                  |                      |       |                                          |          |                                             |                                |             |           |             |                              |            |                      |                      | nent cannot<br>I. The credi |             |
| Data Views                                     |                            | v) + ₪           | к                    | Я     | ONFIRM SHIPMENT                          | HOLI     | D                                           |                                |             |           |             |                              |            | _                    | on order<br>been exc | SO011756 h                  | 185         |
| Material Requireme                             |                            | Shipment<br>Open | Location: MAIN       |       | lessica<br>Location<br>Wholesale Warehou |          | Shipped Qua<br>Shipped Weig<br>Shipped Volu | 1.00<br>27.200000<br>30.000000 |             |           |             |                              |            |                      |                      |                             | 1           |
| Time and Expenses                              |                            | Issue            | Workgroup:<br>Owner: |       |                                          | ρ<br>ρ   | Packages:                                   | 2 27.280000                    |             |           |             |                              |            |                      |                      |                             | •           |
| Finance                                        | Description:               |                  |                      |       |                                          |          |                                             |                                |             |           |             |                              |            |                      |                      |                             |             |
| \$ Banking                                     | DETAILS OF                 | X LINE DET       |                      | INVEN | TORY SUMMARY                             | H        | x.                                          |                                |             |           |             |                              |            |                      |                      |                             |             |
| - Payables                                     | B B D Order<br>Type        | Order Nbr.       | Inventory ID         | Free  | *Warehouse                               | Location |                                             | Shipped Qity                   | Ordered Qfy | Open Qity | Picked Gity | Packed Gity Lot/Ser          | al Nbr.    | Expiration           | Reson                | Code                        | Description |
| Receivables                                    | > e D SO                   | SO011758         | AACOMPUT01           |       | WHOLESALE                                | R1\$1    | PACK                                        | 1.00                           | 1.00        | 0.00      | 0.00        | 0.00                         |            |                      |                      |                             | Aper Lapto  |
| Customization                                  |                            |                  |                      |       |                                          |          |                                             |                                |             |           |             |                              |            |                      |                      |                             |             |
| Custom/Zabon                                   |                            |                  |                      |       |                                          |          |                                             |                                |             |           |             |                              |            |                      |                      |                             |             |
|                                                |                            |                  |                      |       |                                          |          |                                             |                                |             |           |             |                              |            |                      |                      |                             |             |
| Sales Orders                                   |                            |                  |                      |       |                                          |          |                                             |                                |             |           |             |                              |            |                      |                      |                             |             |
| Sales Orders Purchases                         |                            |                  |                      |       |                                          |          |                                             |                                |             |           |             |                              |            |                      |                      |                             |             |
| Sales Orders                                   |                            |                  |                      |       |                                          |          |                                             |                                |             |           |             |                              |            |                      |                      |                             |             |
| Sales Orders                                   |                            |                  |                      |       |                                          |          |                                             |                                |             |           |             |                              |            |                      |                      |                             |             |
| Sales Orders  Purchases  Noventory  Dashboards | ¢                          |                  |                      |       |                                          |          |                                             |                                |             |           |             |                              |            |                      |                      |                             |             |

Alert Message (1)

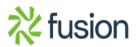